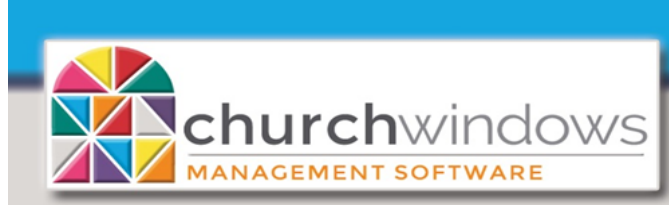

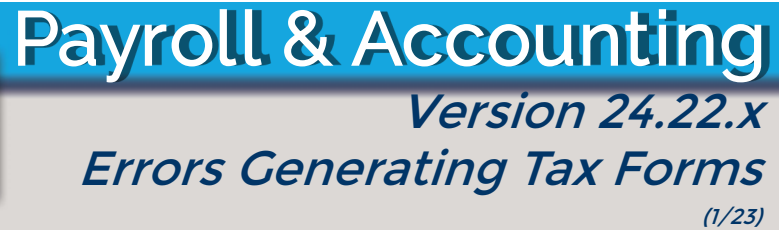

## **If you are receiving an error while generating different Tax Forms, PLEASE make sure you are following the steps below.**

**This applies to all CWW Users on RDI, Kloud9, and Summit.**

*Because you are a Cloud user, your tax form updates will be handled for you.* Updater If prompted, *Do you want to allow this app to make* Show more details *changes to your device? Aatrix Software, Inc, click No.*

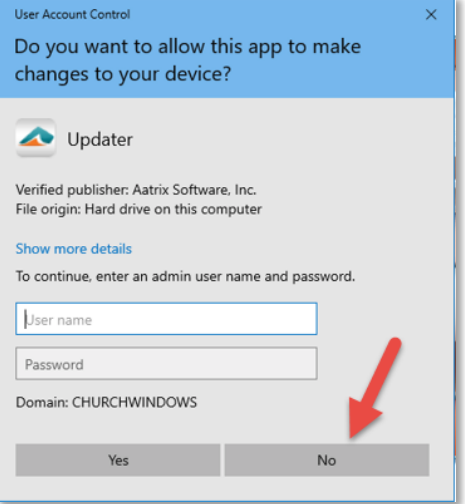

After clicking *Print*, the Forms Update screen appears; *click Continue Expired* because new tax forms will be updated for you as Aatrix releases them.

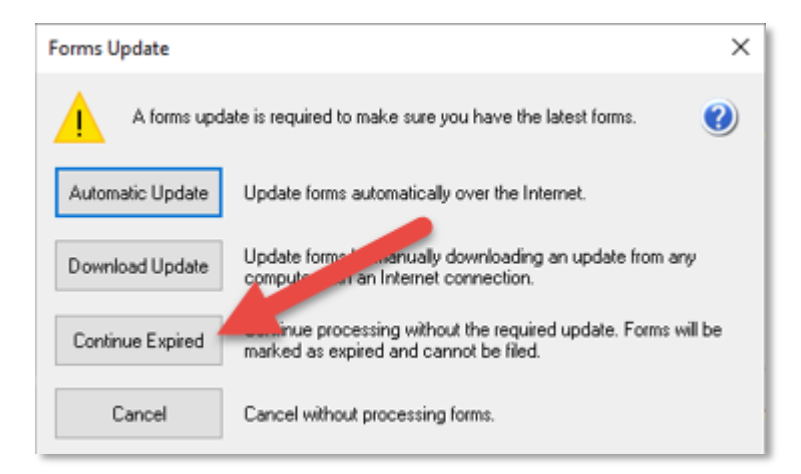

These steps are imperative for accessing the forms when using Church Windows Web.